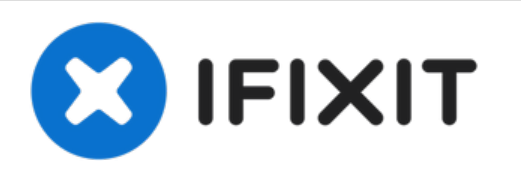

# **Installazione dell'hard drive nel MacBook Pro Unibody da 13" , versione metà 2009**

Durante la sostituzione dell'hard drive,...

Scritto Da: Walter Galan

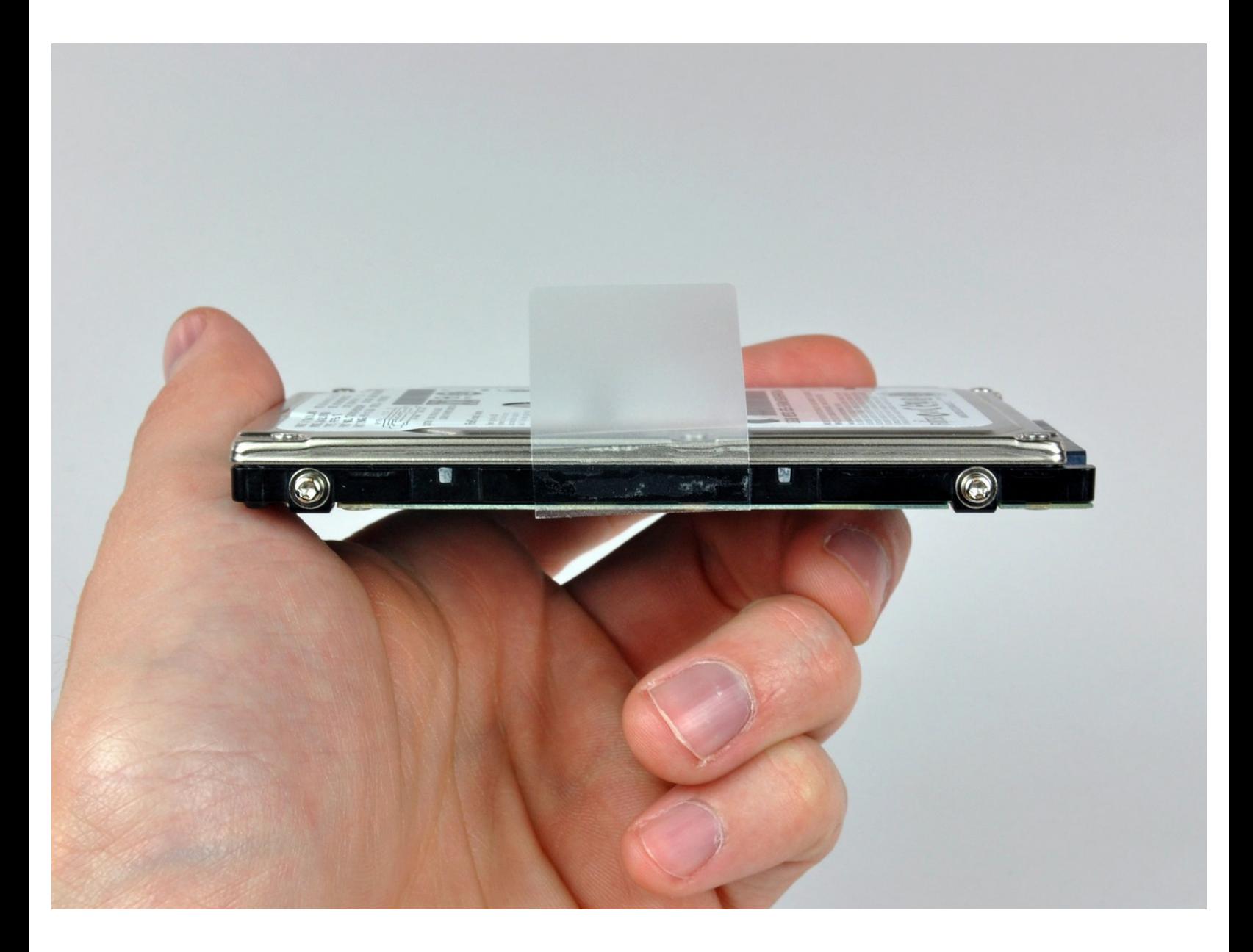

# **INTRODUZIONE**

Durante la sostituzione dell'hard drive, occorre trasferire i quattro piedini di posizionamento (da rimuovere con un cacciavite T6) dalla vecchia alla nuova unità.

# **STRUMENTI:**

- Phillips #00 [Screwdriver](https://eustore.ifixit.com/products/phillips-00-screwdriver) (1)
- [Spudger](https://eustore.ifixit.com/products/spudger) (1)
- T6 Torx [Screwdriver](https://eustore.ifixit.com/products/t6-torx-screwdriver) (1)

# **COMPONENTI:**

MacBook and MacBook Pro [\(Non-Retina\)](https://eustore.ifixit.com/products/macbook-and-macbook-pro-non-retina-ssd-upgrade-kit) SSD Upgrade Kit (1) 1 TB SSD [Hybrid](file:///Articolo/1_TB_SSD_Hybrid_2.5%2522_Hard_Drive) 2.5" Hard Drive (1)

**Upgrade Kit**

*This kit contains the drive and all tools needed.*

500 GB SSD [Hybrid](file:///Articolo/500_GB_SSD_Hybrid_2.5%2522_Hard_Drive) 2.5" Hard Drive (1) **Upgrade Kit**

*This kit contains the part and tools needed.*

- 250 GB [SSD](file:///Articolo/240_GB_OCZ_TL100_SSD) (1)
- 500 GB [SSD](file:///Articolo/480_GB_OCZ_TR150_SSD) (1)
- $\cdot$  1 TB [SSD](file:///Articolo/960_GB_OCZ_SSD) (1)
- 500 GB 5400 RPM 2.5" Hard [Drive](file:///Articolo/500_GB_5400_RPM_Western_Digital_SATA_Hard_Drive_%2528New%2529) (1)
- 1 TB 5400 RPM 2.5" Hard [Drive](file:///Articolo/1_TB_5400_RPM_2.5%2522_Hard_Drive) (1)
- 320 GB 5400 RPM 2.5" Hard [Drive](https://www.amazon.com/s/ref=nb_sb_noss?url=search-alias%253Daps&field-keywords=320+GB+5400+RPM+2.5%2522+Hard+Drive) (1)
- [MacBook](file:///Articolo/MacBook_Pro_13%2522_Unibody_Hard_Drive_Bracket) Pro 13" Unibody Hard Drive Bracket (1)
- SATA [Universal](file:///Articolo/Universal_Drive_Adapter) Drive Adapter (1)

#### **Passo 1 — Rimuovi le viti del case inferiore**

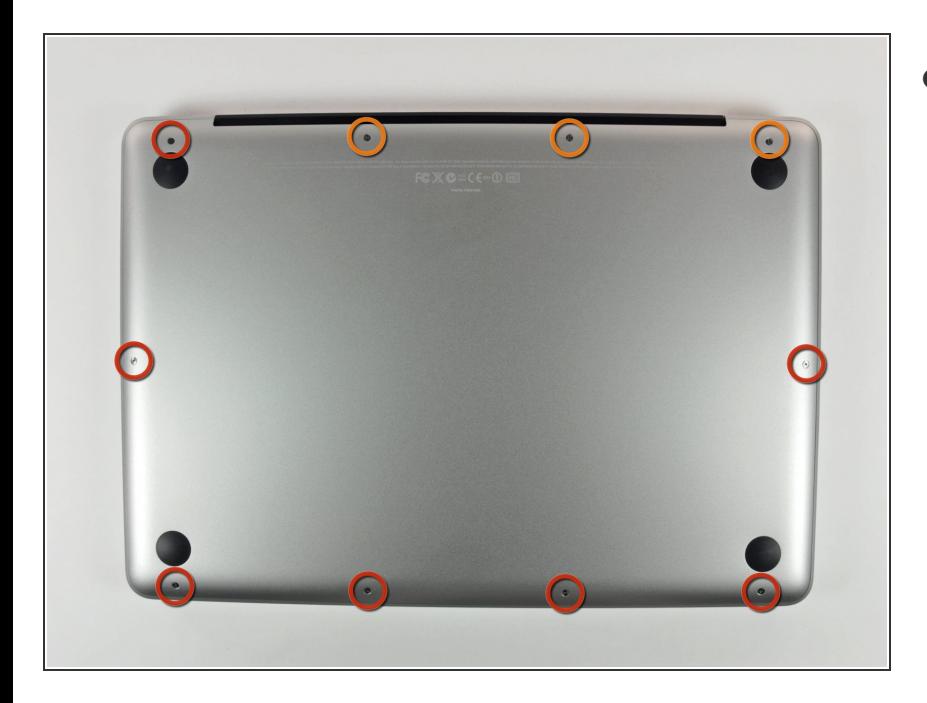

- Rimuovi le dieci viti seguenti, che fissano il case inferiore al MacBook Pro Unibody da 13":  $\bullet$ 
	- Sette viti con testa a croce da 3 mm.  $\bullet$
	- Tre viti con testa a croce da 13,5 mm.  $\bullet$

## **Passo 2 — Solleva e rimuovi il case inferiore**

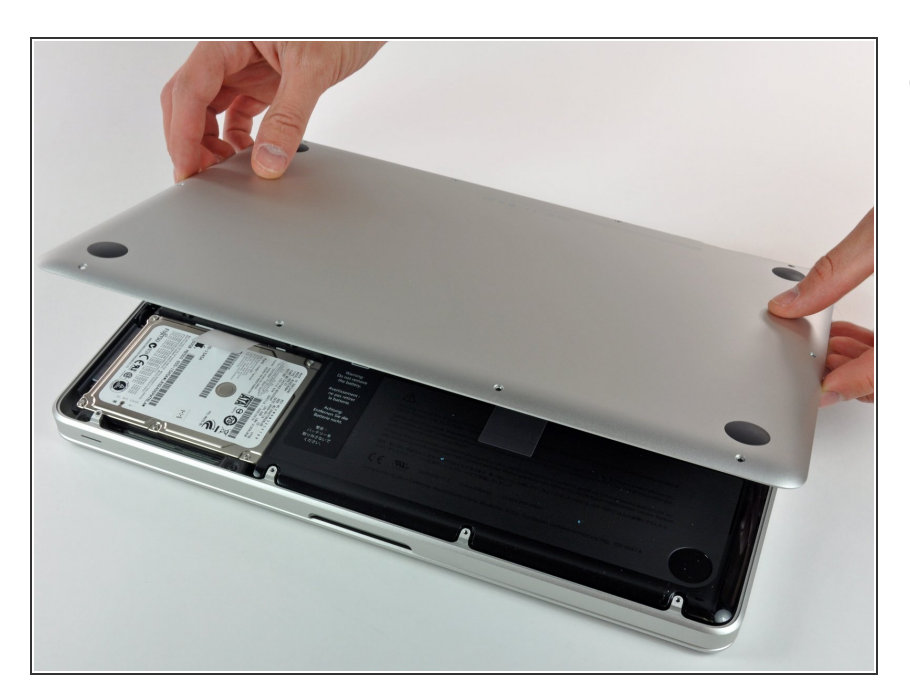

Solleva leggermente il case inferiore e spingilo verso la parte posteriore del computer per liberare le linguette di montaggio.  $\bullet$ 

#### **Passo 3 — Batteria**

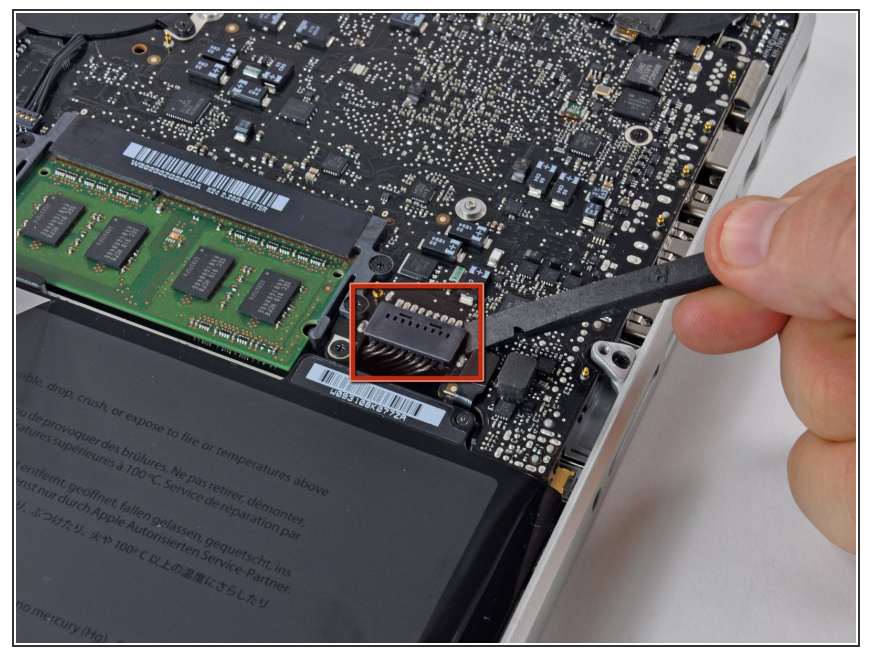

- **A** Per precauzione, suggeriamo di scollegare il connettore della batteria dalla scheda logica per evitare eventuali scariche elettriche.
	- Mediante l'estremità piatta di uno spudger, sollevare il connettore del cavo della batteria dal connettore femmina sulla scheda logica staccandolo da questa.  $\bullet$

# **Passo 4 — Hard drive**

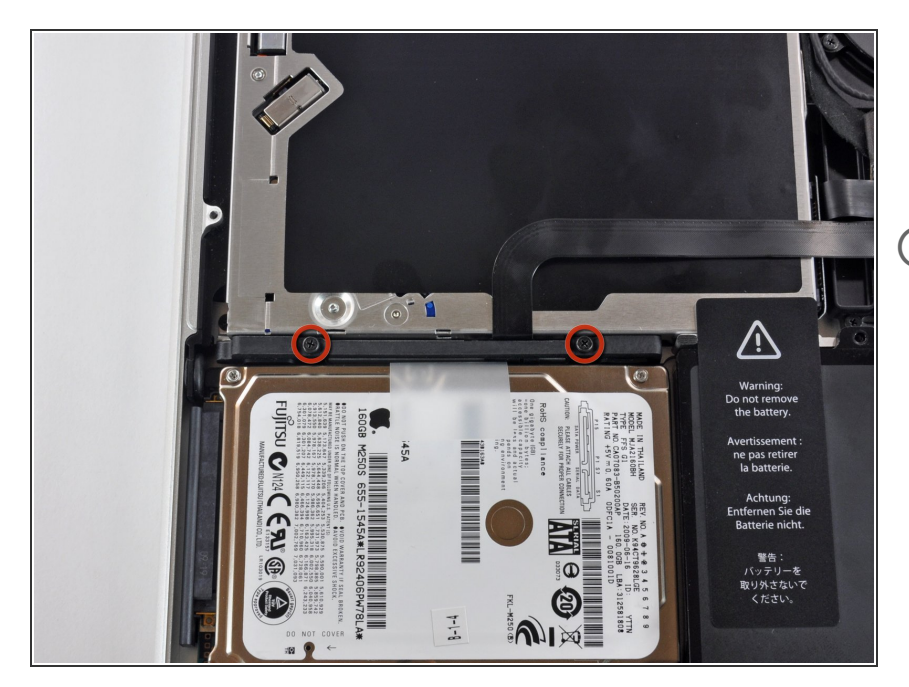

- Rimuovi le due viti con testa a croce che fissano la staffa del disco rigido al case superiore.  $\bullet$
- $(i)$  Queste viti restano nella staffa del disco rigido.

# **Passo 5**

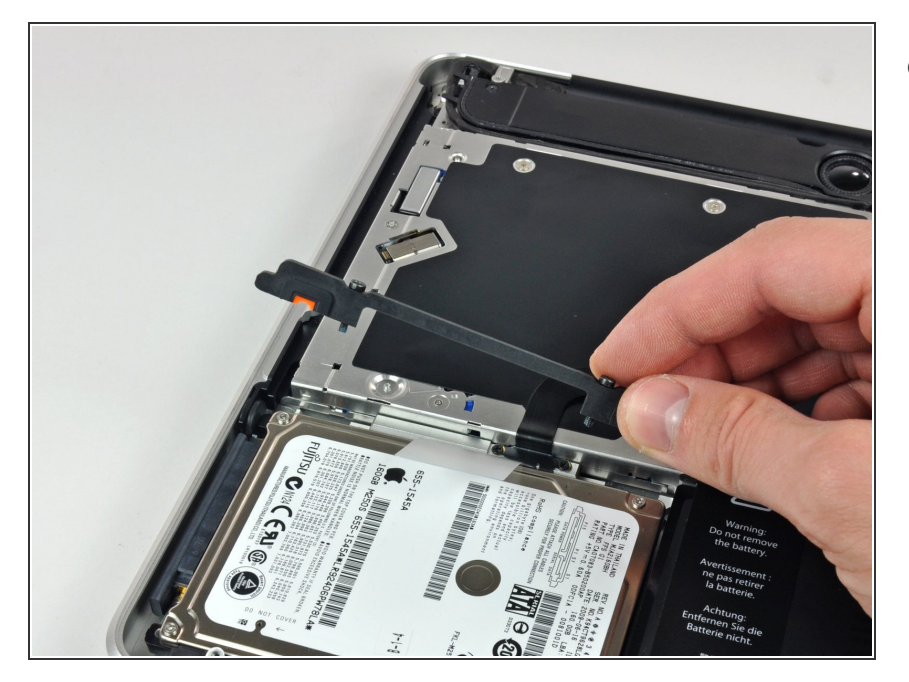

Solleva la staffa di fissaggio fuori dal case superiore.  $\bullet$ 

## **Passo 6**

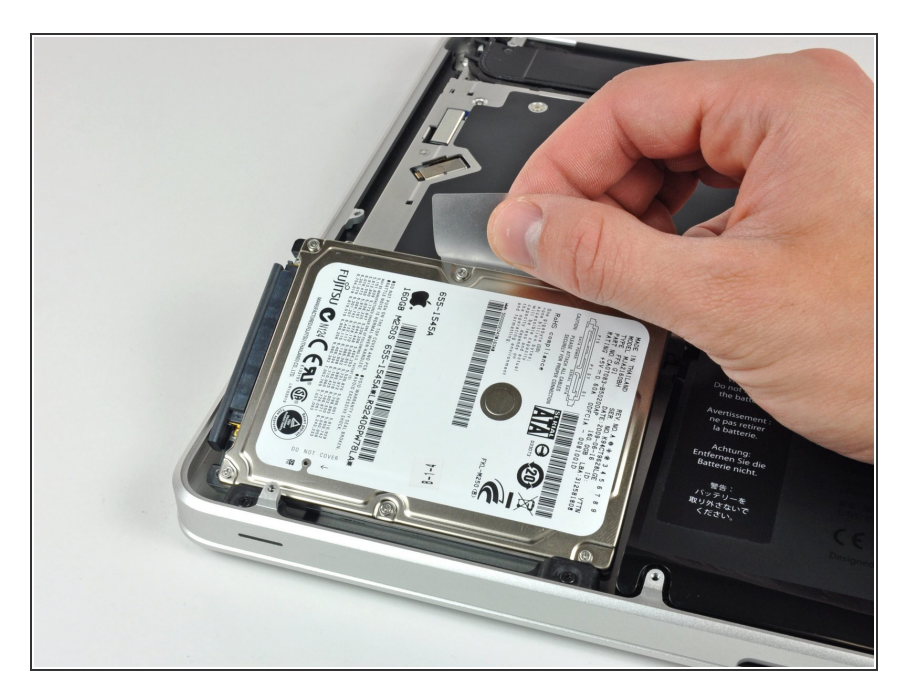

Solleva il disco rigido dall'apposita linguetta ed estrailo dal case, ricordando che è ancora collegato al computer tramite il cavo.  $\bullet$ 

## **Passo 7**

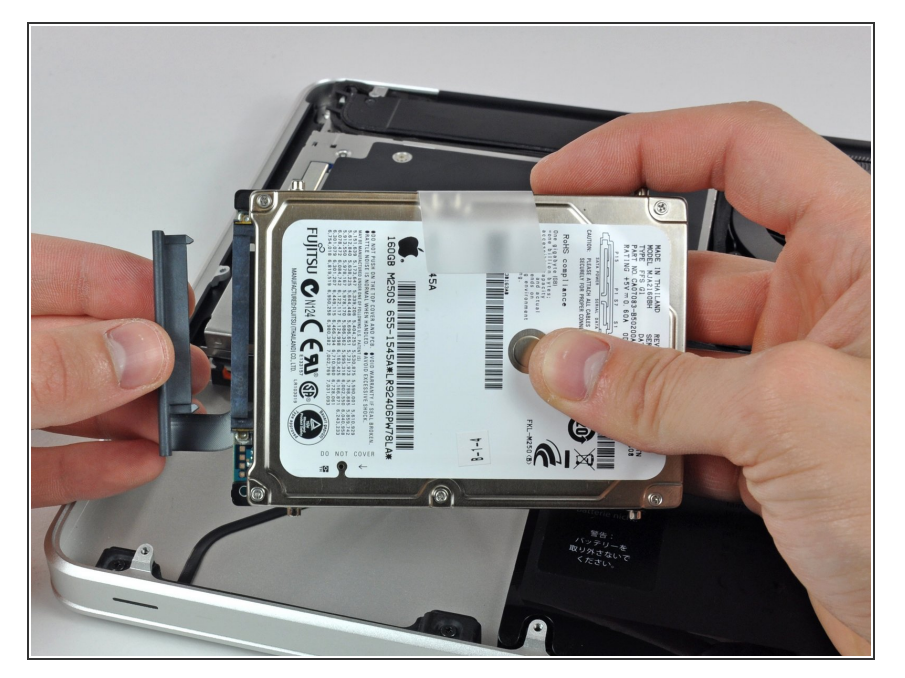

Scollega il cavo del disco rigido estraendolo direttamente dall'unità stessa.  $\bullet$ 

# **Passo 8 — Hard drive**

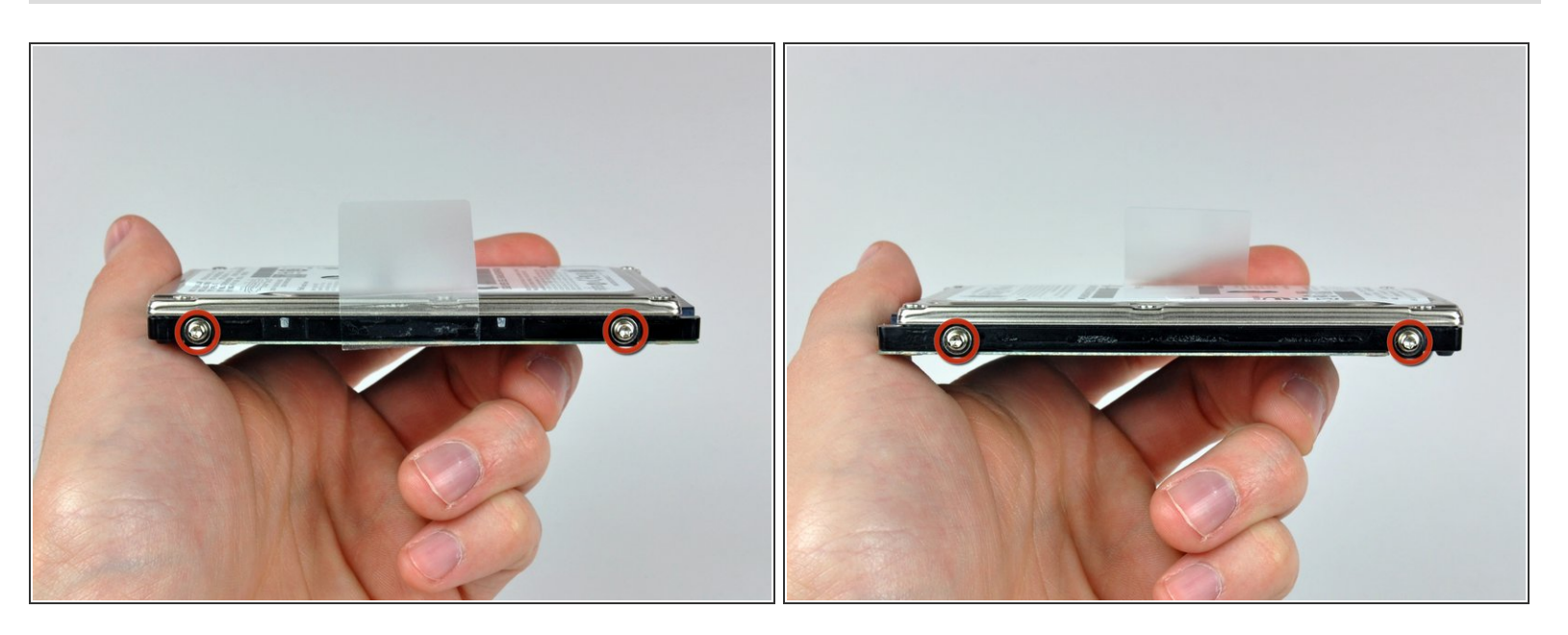

- Rimuovi le due viti Torx T6 da ciascun lato del disco rigido, per un totale di quattro viti.
	- Trasferisci queste viti nella nuova unità, se la stai sostituendo.
- (i) Se stai installando un nuovo hard drive, abbiamo una guida [all'installazione](https://it.ifixit.com/Guida/Come+installare+MacOS+High+Sierra/751) di OS X per rimettere rapidamente in uso il tuo MacBook.

Per riassemblare il dispositivo, segui queste istruzioni in ordine inverso.